## **ACESSA ESCOLA E COMPUTADORES ADMINISTRATIVOS**

Futuramente implantaremos um novo sistema no Acessa Escola e os computadores administrativos. Para que esse sistema funcione adequadamente, todos os alunos, professores e funcionários deverão estar com seus e-mails cadastrados na Secretaria Escolar Digital (SED), conforme [Tutorial](https://drive.google.com/open?id=0B_BiPb_4l_YialJjc1R0Z1Fsb0E) do aluno para cadastro do e-mail.

Caso os professores e funcionários tenham esquecido a senha, clique em "esqueceu a senha" para redefini-la, no site da SED: <https://sed.educacao.sp.gov.br/>

Será enviada uma nova senha para o e-mail pessoal\*

OBS: Caso o e-mail pessoal esteja incorreto, é necessário atualizar os dados do servidor no sistema, para que a SED consiga enviar a recuperação de senha para o e-mail correto.

Com a senha, volte para a SED<https://sed.educacao.sp.gov.br/> e acesse com os novos dados.

Embaixo dos e-mails institucionais há um campo "alterar a senha". Selecione essa opção, para seja feita a sincronização da senha da SED e a do e-mail.

A senha deverá conter letras maiúsculas, minúsculas e números.

Caso o servidor encontre outros tipos de problema na Secretaria Escolar Digital, tais como: e-mail em branco ou incorreto ou até mesmo, quando for o caso, dificuldade em criar uma conta, poderá solicitar auxílio diretamente à equipe técnica da SED, informando seus dados e relatando o problema encontrado: [sed.suporte@educacao.sp.gov.br.](mailto:sed.suporte@educacao.sp.gov.br)

O login de acesso das máquinas será o e-mail institucional @aluno e @professor da Microsoft da Secretaria Digital na SED e a senha também será a mesma da Secretaria Digital, localizado no canto superior esquerdo da tela inicial, pode-se localizar o e-mail, conforme imagem abaixo:

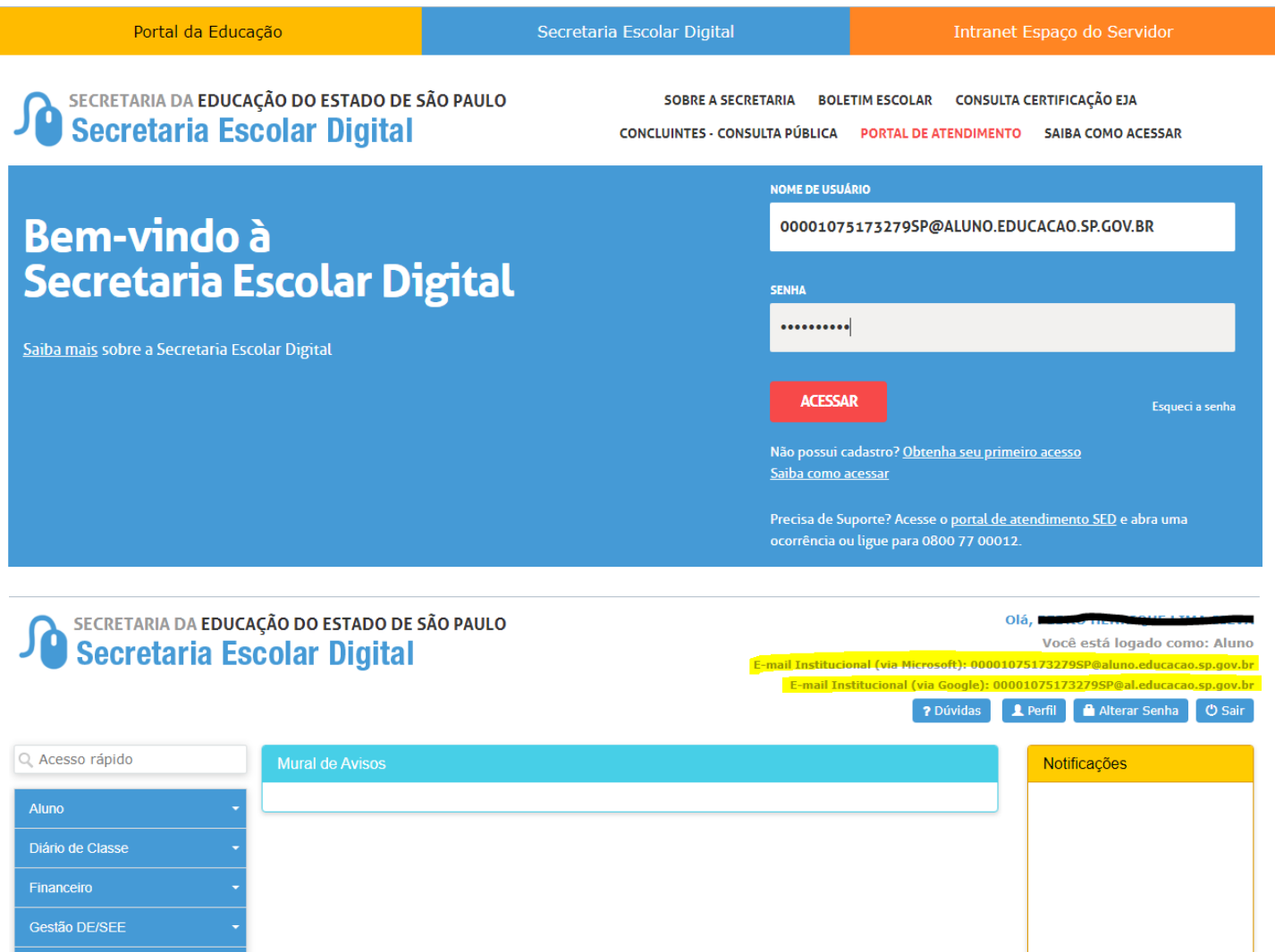

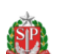

Plataformas & Sistemas Serviços Escolares

Governo do Estado de São Paulo<br>Secretaria da Educação do Estado de São Paulo

Em caso de dúvidas, entre em contato com o NIT:11 4788-3714/3721